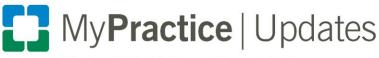

**Electronic Health Record Communications** 

2020

Ambulatory Clinicians (excludes Kaleidoscope)

## Use Epic's widescreen view to reduce clicks, scrolling

On May 9, 2020, with the Epic Upgrade, widescreen view will be a required update. Widescreen view is designed to maximize your efficiency by enabling you to complete all of the functions of a standard office visit on one screen. By taking advantage of monitor space, encounters are arranged to reduce scrolling and eliminate clicks:

- View more navigator sections at the same time and access each section with minimal scrolling.
- Common tasks are grouped together to make it easier for you to find what you need.
- Use the sidebar to view patient reports and edit notes while simultaneously placing orders, updating the problem list, and performing other tasks.

In widescreen view, all of your encounter navigator sections are still available through one of the activity tabs at the top of the screen. Notes and reports can be found on the sidebar.

|                                                                                                    | 1/10/2020 visit with Chriszero States for EST PATIENT - follow<br>Visit Diagnoses Problem List BestPractice | Orders Meds & Orders SmartSets                                            |                                                                                                    |                                                                   |            |         | Þ           | Create Ngte        |                                  | ▲ @Share w/ Patient Details A |                |
|----------------------------------------------------------------------------------------------------|----------------------------------------------------------------------------------------------------|---------------------------------------------------------------------------|----------------------------------------------------------------------------------------------------|-------------------------------------------------------------------|------------|---------|-------------|--------------------|----------------------------------|-------------------------------|----------------|
| lan Ant<br>Male, 64 year old, 10/25/1955<br>MRN: 90410099                                            | ② Visit Diagnoses<br>Bearch for new diagnosis ♣ Add Problems ▼                                              |                                                                           | New                                                                                                    |                                                                   |            |         |             | 2                  | My Note<br>Date of Service: 1/10 |                               | _              |
| Code: Full Code by Default                                                                           | No visit diagnoses.                                                                                         |                                                                           |                                                                                                    |                                                                   |            |         |             | 12 B ⊅ ∜ ⊮ ;<br>12 | 2 🕂 (mert Seertlin) 🕻            | 8 ↔ → 5 (2 €)                 |                |
| Chriszero Vegetable<br>PCP<br>Primary Cvg: None<br>Allergies: No Known Allergies<br>Narx Score: None | 🕾 Problem List 🔶 Care Coordination                                                                          | Note                                                                      | Patient Reported                                                                                                    |                                                                   |            |         | •           |                    |                                  |                               |                |
|                                                                                                    | Bearch for new problem 🛉 Add Show; 🗌 Past Problems                                                          | 2.4                                                                       | Placing a new order? Use the Visit Taskbar at the bottom of your screen to add, edit,<br>and sign orders at any point during a visit.     Add Order |                                                                   |            | Dismiss |             |                    |                                  |                               |                |
|                                                                                                    | Cardiovascular                                                                                              |                                                                           | Name 🛥                                                                                                    | Patient Sig                                                       | Adh 🖌      | ¥       |             |                    |                                  |                               |                |
| REMINDERS                                                                                            | Hypercholesteremia / Change Dx / Resolve                                                                    | • ¥                                                                       | Outpatient Medications                                                                                                    |                                                                   |            |         |             |                    |                                  |                               |                |
| 8:00 AM OFFICE VISIT<br>BP: 160/90 > 1 day<br>Weight: 88.5 kg (195 lb)<br>>365 days                  | Hypertension Change Dx Resolve 🖸                                                                            | • •                                                                       | (2) aspirin, enteric coated (ADULT<br>LOW DOSE ASPIRIN) 81 mg EC<br>tablet                                                                          | Take 1 tablet by mouth<br>once daily.                             | •          | * /     | CX          |                    |                                  |                               |                |
|                                                                                                    | Seasonal allergic rhinitis 🥒 Change Dx 🗸 Resolve 🕞                                                          | * *                                                                       | atorvastatin (LIPITOR) 20 mg<br>tablet                                                                                                    | Take 1 tablet by mouth<br>once daily.                             | @ 🗆        | •       | CX          | 1                  |                                  |                               |                |
| NCE YOUR LAST VISIT<br>No other visits                                                               | Mark as Reviewed     Last Reviewed by Chris Sodakota on 10/25/2018 at 1.50 PM     Advanced Vi               | iow e                                                                     | ☆ furosemide 20 mg tablet a○ loratadine (CLARITIN) 10 mg                                                                                            | Take 1 tablet by mouth<br>once daily.<br>Take 10 mg by mouth once |            |         | CX          |                    |                                  |                               |                |
| A No results                                                                                         | ▼ BestPractice Advisories                                                                                   | 0                                                                         | tablet                                                                                                    | daily. Indications: Allergic<br>Rhinitis                          | ΨЦ         |         | C X         |                    |                                  |                               |                |
| HEALTH MAINTENANCE<br>TETANUS<br>PROSTATE CANCER SCREENI<br>COLORECTAL CANCER SCREE<br>ZOSTAVAX      | No advisories to address.                                                                                   | ~                                                                         | metoprolol tartrate, short acting,<br>25 mg tablet                                                                                                  | Take 1 tablet by mouth twice daily.                               | 0          |         | CX          | 4                  |                                  |                               |                |
|                                                                                                    |                                                                                                    |                                                                           | ramipril 2.5 mg capsule                                                                                                    | Take 1 capsule by mouth<br>once daily.                            | •          | 0/      | CX          | 5                  |                                  |                               |                |
| ROBLEM LIST (3)                                                                                      |                                                                                                    |                                                                           | Clinic-Administered Medications –<br>cyanocobalamin 1.000 mcg<br>injection                                                                          |                                                                   |            |         | ×           |                    |                                  |                               |                |
| DCIAL DETERMINANTS                                                                                   |                                                                                                    |                                                                           | penicillin g benzathine 1.2 Million<br>Units injection (BICILLIN L-A)                                                                               |                                                                   |            | 1       | ×           | 1                  |                                  |                               |                |
| - 11 <b>0</b> 11 A                                                                                   |                                                                                                    |                                                                           | ✓ Mark All Taking ✓ Mark as Reviewed                                                                                                    | Last Reviewed by Chris Sc<br>AM                                   | odakota on | 10/25/2 | 018 at 11.5 | 8                  | Sign when Signing Visi           |                               | Accept X Cance |
| Start Review<br>Synopsis                                                                             |                                                                                                    | R E- GIANT EAGLE #0230 - CLEVELAND, OH 44111 - 3050 W 117TH STREET - 216- |                                                                                                    |                                                                   |            |         | ~           |                    |                                  | A Cancel                      |                |

## Get started today

Proactively adjusting to widescreen view now will ensure you are prepared for this change. From an encounter, click the arrow to access the **More** menu on the activity tabs. Click **Try widescreen view**.

| MAR PDMP Report | Visit Navigator |               | - 8 |   | 🗣 Se <u>n</u> d Message 🔹 🕨 |
|-----------------|-----------------|---------------|-----|---|-----------------------------|
|                 |                 | ▲             |     |   | ➡ Try the Widescreen View   |
|                 |                 | r & EntenLott |     | 1 | 🝸 Utilization Risk          |
|                 |                 |               |     |   | <b>v</b>                    |

We recommend toggling back and forth between widescreen and non-widescreen view for a week or two until you feel comfortable using widescreen view full-time. Your <u>physician specialist</u> or <u>COA</u> can demonstrate the tools for you and assist with personalizing your workspace. For more information, <u>review our FAQs</u>.